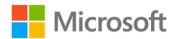

## Microsoft ADO.NET Entity Framework Step by Step

John Paul Mueller

ISBN: 978-0-7356-6416-6 First printing: August, 2013

To ensure the ongoing accuracy of this book and its companion content, we've reviewed and confirmed the errors listed below. If you find a new error, we hope you'll report it to us on our website: www.microsoftpressstore.com/contact-us/errata.

| Page | Location          | Description                                                                                                    | Date corrected |
|------|-------------------|----------------------------------------------------------------------------------------------------|----------------|
|      | Global            | Change all instances of "Provide URL Here." in the book to read "http://aka.ms/ADONETEFSbS/files"                                                                                                    | 1/19/2015      |
| 38   | Step 8            | Reads:<br>The code you need to add appears in bold.                                                                                                    | 1/19/2015      |
|      |                   | Should read:<br>Here's the code you need to add.                                                                                                    |                |
| 198  | Step 2            | Reads:<br>Stored Procedures folder                                                                                                    | 1/19/2015      |
|      |                   | Should read:Views folder                                                                                                    |                |
| 273  | Step 6            | Should read:  Double-click btnCancel to create the btnCancel_Click() event handler, and add the following code to it:  private void btnCancel_Click(object sender, EventArgs e)  {  // Close the dialog box when finished.  Close(); } | 1/19/2015      |
| 384  | Step 6 and step 9 | The graphics after the two steps have been swapped. The image shown after step 6 should actually appear after step 9. Likewise, the image shown after step 9 should actually appear after step 6.                                      | 1/19/2015      |

Last updated 7/15/2015 Page 1 of 1